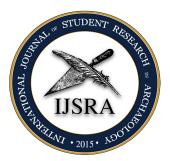

## The i jsra-class, Version 1.0 – 2017/06/09

Lukas C. Bossert\*

lukas@digitales-altertum.de digitales-altertum|de

Keywords: documentclass, LTFX, IJSRA

This is a documentation of the class **ijsra** which is used for the International Journal of Student Research in Archaeology. Read this documentation carefully. When you start editing do it according to the structure shown in listing 0.9.

Per very article starts with a lettrine as the first letter. This bigger letter functions as an eye catcher to make clear where the article starts. It effects the whole word: The first letter reaches down to the third line, the other letters of the word are capitalised. In listing 0.3 you see the code how this is achieved.

starting

```
\lettrine{E}{very} article ...
```

**Example 0.1:** Starting letter

If you have a letter which is rather slanted you can define the slope. Let's have a look at the letter A.

```
\lettrine[slope=4pt,findent=-3pt]{A}{rchaeologists} ...
```

**Example 0.2:** Starting letter >A<

And it changes of course if we start the article with a >W<.

```
1 \lettrine[slope=-4pt,nindent=-4pt]{W}{hen} ...
```

**Example 0.3:** Starting letter >W<

 ${\rm \star \ The \ coding \ of \ this \ document class \ is \ done \ at \ https://github.com/LukasCBossert/document class-ijsra}$ 

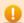

Please know that this documentation may be deprecated since all developments are written down it the wiki of the journal's repository: <a href="https://github.com/LukasCBossert/ijsra/wiki">https://github.com/LukasCBossert/ijsra/wiki</a>.

\* \* \*

document class

The tex-file of each article starts with the definition of the document class. Herefor we use the destinctive class i jsra and load it with this line:

```
1 \documentclass[<options>]{ijsra}
```

Example 0.4: First line of tex-file.

For *(options)* you can use e.g. draft: this will omitt the figures and gives you a white frame with the size of the figures instead. The advantage is faster compiling.

\* \* \*

Each article contains several information about the author(s), title etc. The document class can cope easily with one to five authors and their affiliation. Above that manual work is needed. The information about author, title, affiliation, biography etc are written into curly brackets.

```
1 \def\IJSRAidentifier{\currfilebase} %<---- do not change this!</pre>
  %-----Title | Email | Keywords | Abstract--
3 \def\shorttitle{Jons short title}
  \def\maintitle{Jons very long title about his paper}
5 \def\cmail{John@Doe.com}%<---- corresponding email-address</pre>
6 \def\keywords{Research, Archaeology, ...}
  %\def\keywordname{}%<--- redefine the name > Keywords in needed language
8 \def\abstract{In his paper Jon is showing ...}
         ---Author names-
10 \def\authorone{Jon Doe}
^{11} %\def\authortwo{}%<---- comment/delete if there is no second author.
_{12} %\def\authorthree{}%<---- comment/delete if there is no third author.
_{13} %\def\authorfour{}%<---- comment/delete if there is no fourth author.
^{14} %\def\authorfive{}%<---- comment/delete if there is no fifth author.
%-----Biographical information---
16 \def\bioone{Jon Doe is doing his research about ...}
^{17} %\def\biotwo{}%<---- comment/delete if there is no second author.
^{18} %\def\biothree{}%<---- comment/delete if there is no third author.
%\def\biofour{}%<---- comment/delete if there is no fourth author.
^{20} %\def\biofive{}%<---- comment/delete if there is no fifth author.
  %-----University/Institution--
 \def\affilone{Jon 'Does university or institution}
  \dots \def\affiltwo{}%<---- comment/delete if there is no second author.
^{24} %\def\affilthree{}<---- comment/delete if there is no third author.
^{25} %\def\affilfour{}<---- comment/delete if there is no fourth author.
26 %\def\affilfive{}<---- comment/delete if there is no fifth author.</pre>
%-----Mapping of authors to their affiliations--
28 %% authorone:--> * <--- copy/paste that symbol
29 %% authortwo:--> † <--- copy/paste that symbol
30 %% authorthree:--> ‡ <--- copy/paste that symbol
_{31} %% authorfour: --> \S <--- copy/paste that symbol
_{32} %% authorfive: --> ¶ <--- copy/paste that symbol
_{34} %\def\affiloneauthor{}%<---- paste the symbol of the authors into {}
```

```
% \def\affiltwoauthor{}%<---- paste the symbol of the authors into {}
% \def\affilthreeauthor{}%<---- paste the symbol of the authors into {}
% \def\affilfourauthor{}%<---- paste the symbol of the authors into {}
% \def\affilfiveauthor{}%<---- paste the symbol of the authors into {}
```

**Example 0.5:** *Information about the article* 

\* \* \*

After the definitions there is the block regarding the bibliographical entries. Those are written in the section

```
begin{filecontents}{\IJSRAidentifier.bib} %<--- do not change this</pre>
@Incollection{Orengo2015,
   author = {Orengo, H.},
               = {Open Source GIS and Geospatial Software in Archaeology},
   title
               = {Towards Their Integration into Everyday Archaeological
   subtitle
    Practice},
                = {64--82},
   pages
               = {Wilson, A. T. and Edwards, B.},
   editor
   booktitle = {Open Source Archaeology},
   booksubtitle = {Ethics and Practice},
   publisher = {deGruyter Open},
11
   location = {Warsaw},
  year
               = {2015},
13
14 }
0 @Article{Pikirayi2015,
_{17} author = {Pikirayi, I.},
                = {The Future of Archaeology in Africa},
   title
18
   journaltitle = {Antiquity},
   volume = \{89\},
                = {531--541},
   pages
21
                = {2015},
   year
22
   issue
               = {345},
23
24
26 @Article{Bossert-ijsra,
   author = {Lukas C. Bossert},
            = { > ijsra -- bib \LaTeX-style which is used for the \emph{
    International Journal of Student Research in Archaeology}},
   subtitle = {Version: 0.1},
   url = {http://www.ctan.org/pkg/biblatex-ijsra},
   keywords = {latex},
31
            = {https://github.com/LukasCBossert/biblatex-ijsra},
            = {Lukas C. Bossert},
33
   timestamp = \{2016-07-04\},
34
36 .
37 -
38 .
```

```
40 \end{filecontents}
```

**Example 0.6:** Bibliographical information

After that we have completed the preamble and get to main part of the document. Here we define the layout of the headline.

```
1 \IJSRAopening %<---- do not change or forget this
```

Example 0.7: Headline layout

\* \* \*

Then you can copy/paste the text of the article and make further editing. At the very end you have to insert

```
\IJSRAclosing
```

Example 0.8: IJSRAclosing

Following there is a minimal template how the plain document should look like when you begin to edit and there is only one author.

```
1 \documentclass{ijsra}
def\IJSRAidentifier{\currfilebase} %<---- do not change this!</pre>
3 \def\shorttitle{Jons short title}
4 \def\maintitle{Jons very long title about his paper}
5 \def\cmail{John@Doe.com}
6 \def\keywords{Research, Archaeology, ...}
7 %\def\keywordname{}
8 \def\abstract{In his paper Jon is showing ...}
9 \def\authorone{Jon Doe}
\def\bioone{Jon Doe is doing his research about ...}
  \def\affilone{Jon 'Does university or institution}
12 \begin{filecontents}{\IJSRAidentifier.bib}
13 Bibliography-files
\end{filecontents}
16 \begin{document}
17 \IJSRAopening
18
19 \lettrine{M}{ain} text ...
21 \IJSRAclosing
\end{document}
```

Example 0.9: Plain document

Since we only have one author there is no need to specify the connection of \authorone to \affilone since this is done automatically. As soon as you have more than one author you need to do the mapping by copying the symbols ( \*  $\dagger \ddagger \S \P$ ) into the right \affiloneauthor or \affiltwoauthor.

Before we have a closer look how to do certain editing let me give you some advice about naming the tex-file and the related figures. The tex-file has to be saved under an unique and individual name. Usually this is the family name of the author: e.g. winckelmann.tex If you think this is not enough because the author has quite a common family (as it might be with Johnson) plese use a word from the title, e.g. Johnson\_prehistory.tex. Notice there must not be a blank in the name, use instead \_ or -.

The name of the tex-file is what we have defined as the \IJSRAidentifier, with that we can differentiate between all the texts from the authors.

We need this IJSRAidentifier again for the figures: put the figures in a folder called figures. Do not name the figures e.g. figure1, figure2 etc. but use again this IJSRAidentifier (e.g. Johnson\_prehistory) and name the figures like this: Johnson\_prehistory\_fig01.jpg or winckelmann\_fig01.png. You can also name tables in the same way: Johnson\_prehistory\_tab01.jpg or winckelmann\_tab01.png.

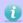

But please make sure that the *IJSRAidentifier* is used with correct spelling of the author's name etc.

\* \* \*

As a subdivison of the paper into section we use the code \IJSRAsection{<<section name sections >>>}.

Be aware to insert the code *after* the first word of the paragraph under the section heading.

 $\label{thm:local_section} This \label{local_section} In SRA section \ New \ Paragraph \ is a new paragraph \ under the section \ with the title \ New \ Paragraph.$ 

**Example 0.10:** Section

There is also the possibility to do a \IJSRAsubsection{<<subsection name>>}. It will be displayed as a \IJSRAsection{<<section name>>} but in the pdf-bookmarks there is a differentiation.

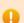

This code may conflict with wrapfigures since the section title and the wrapfigure use the margin space. In that case you have to move the wrapfigure further up or further down.

\* \* \*

quotes How to do quotes: Quotes are inserted between the environment IJSRAquote. Let me give you an example:

Example 0.11: Quote

It will be displayed as this:

Grace can never properly be said to exist without beauty; for it is only in the elegant proportions of beautiful forms that can be found that harmonious variety of line and motion which is the essence and charm of grace.

-Johann Joachim Winckelmann

Of course you can also use \cite[page] {bibtex-key} for the author of the quote.

\* \* \*

separator You can insert a separation mark between some paragraphs, as it is inserted automatically just before the bibliography. For that we edited a special form a separation mark. You can use it with \IJSRAseparator.

\* \* \*

figures There are two ways to insert a figure into the text. First by using the plain environment

Example 0.12: figure

Second by using the enhanced environment wrapfigure

```
1 \begin{wrapfigure}{0}{0.5\textwidth}
2 \centering
3 \includegraphics[width=\linewidth]{NAME_OF_THE_FIGURE_WITHOUT_SUFFIX}
4 \caption{<<Description of the figure>>
5 {\normalfont \\ \copyright\ by NAME OF COPYRIGHT HOLDER}}
6 \label{fig:NAME_OF_THE_FIGURE_WITHOUT_SUFFIX}
7 \end{wrapfigure}
```

Example 0.13: wrapfigure

Since you (hopefully) place the figures into the folder named figures there is no need to tell the path, the figure name is sufficient.

When suitable we try to insert figures as a wrapefigure into the text. Otherwise we insert them into the figure-environment.

If you have a table which is saved as a figure, you have to make a change to the caption. I show you how to do that.

```
\captionof{table}{Put the caption here.}
 Example 0.14: Modify the caption
```

Modifying e.g. the caption is important for referencing in the text. We use the special macro \cref{label} to reference to a figure, a table or anything else. It makes it easier because we can omit to write >fig.< or >table< before the number of the figure or the table. The correct form (>fig.< etc.) will be inserted automatically by Lagrangian Experience to the correct form (>fig.< etc.) will be inserted automatically by Lagrangian Experience to the correct form (>fig.< etc.) will be inserted automatically by Lagrangian Experience to the correct form (>fig.< etc.) will be inserted automatically by Lagrangian Experience to the correct form (>fig.< etc.) will be inserted automatically by Lagrangian Experience to the correct form (>fig.< etc.) will be inserted automatically by Lagrangian Experience to the correct form (>fig.< etc.) will be inserted automatically by Lagrangian Experience to the correct form (>fig.< etc.) will be inserted automatically by Lagrangian Experience to the correct form (>fig.< etc.) will be inserted automatically by Lagrangian Experience to the correct form (>fig.< etc.) will be inserted automatically by Lagrangian Experience to the correct form (>fig.< etc.) will be inserted automatically by Lagrangian Experience to the correct form (>fig.< etc.) will be inserted automatically by Lagrangian Experience to the correct form (>fig.< etc.) will be inserted automatically by Lagrangian Experience to the correct form (>fig.< etc.) will be inserted automatically by Lagrangian Experience to the correct form (>fig.< etc.) will be inserted automatically be a correct form (>fig.< etc.) will be inserted automatically be approximated automatically by Lagrangian Experience to the correct form (>fig.< etc.) will be a correct form (>fig.< etc.) will be a have the first letter capitalised you can use \Cref instead.

Furthermore you can insert several label into a \cref by \cref{label1, label2, label3}.

\* \* \*

If you have a number or a number with an unit, please use the macros which are provided numbers & units my \SI. Let me show you some examples.

```
100 m has to be written as \SI{100}{\meter};
meter
percent
                  75 % has to be written as \SI{75}{\percent};
range phrase (1) 10x10 m has to be written as \SIrange{10}{10}{\meter};
range phrase (2) 10--15 cm has to be written as \SIrange[range-phrase=--] {10}{15}{
                   \centi\meter};
number
                  23.394 has to be written as \num{23394};
angle
                  56° has to be written as \ang{56};
round precision If you want to make a round precision of your numbers you can set
                   it yourself by \SI[round-precision=2]{23.3390}{\meter} which will
                   make 23.34 m.
```

Different abstracts

We have the abstract of the article in english in the beginning, just as shown in the template in listing 0.9 and ??. If there is another abstract in a different language we put that at the end of the article. For that we need also to redefine the keywords and usually the name *keywords* according to the language of the abstract.

I give you an example how to edit a second abstract.

```
1 \def\keywordname{Mots clés}
2 \def\keywords{keywords in French, \LaTeX , IJSRA, journal}
3 \foreignlanguage{french}{%
4 \begin{IJSRAabstract}
5 Abstract\IJSRAsection{Abstract (French)} in French: Copy and paste the abstract in the different language here!
6 \end{IJSRAabstract}
7 }
```

**Example 0.15:** Different abstract

Mots clés: keywords in French, LTEX, IJSRA, journal

Abstract (French)

Abstract in French: Copy and paste the abstract in the different language here!

\* \* \*

Global options: These options can be used and set to the current number: month, year, volume, number.

Furthermore you can set the document to draft or give the name of the title figure with titlefigure. The title figure has to be within the folder figures and be in an aspect ratio of 1,000×400 pt.

\* \* \*

Some general information:

- Be aware of different brackets, e.g. [] {}; These are part of Lagrangian processing of the state of the state of the sta
- Replace e.g. 19 % with \SI{19}{\percent} otherwise everything after % will be omitted by LTFX;
- Replace & with \&;
- Replace the citation of authors (e.g Blesser \& Salter 2006) with \cite{Blesser 2006}; if you have a page-range write: \cite[23--45]{Blesser2006};
- To compile with bibliography-references; use 1  $\times$  XALTEX, then 1  $\times$  compiler >biber<, then 1  $\times$  XALTEX.

• If you want to know how to cite properly please have a look at the documentation of biblatex-ijsra.¹

\* \* \*

## References

Bossert, Lukas C. 2016: <code>>ijsra<-bibLack=bibLack=bibLa</code>

Orengo, H. 2015: Open Source GIS and Geospatial Software in Archaeology. Towards Their Integration into Everyday Archaeological Practice, in Wilson, A. T. and Edwards, B. (eds.), *Open Source Archaeology. Ethics and Practice. Ethics and Practice.* Warsaw: deGruyter Open: 64–82.

Pikirayi, I. 2015: The Future of Archaeology in Africa. Antiquity 89 (345): 531-541.

<sup>1</sup> see Bossert, 2016;